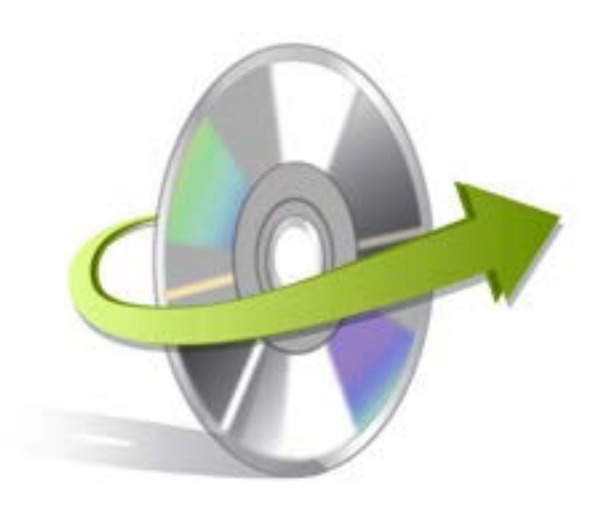

# **Kernel for WRITER Installation/ Un-installation**

# **Install Kernel for Writer**

After checking your computer with the prescribed system requirements for Kernel for Writer, you can download and install the software on your computer. You can buy the full version of the software from any one of our authorized resellers – Element5, Asknet and 2CO.

If you want to try using Kernel for Writer before buying it, you can download the evaluation version from the following link: http://www.nucleustechnologies.com/download-writer-recovery.php

Note: You can repair .odt files saved on your system by using the evaluation version of Kernel for Writer; however, the repaired file will display the text 'Demo' instead of the original text until you purchase the full version of the software.

After downloading the installer file for Kernel for Writer, you can install the software by running the file.

To install Kernel for Writer:

- 1. Double-click the Kernel for Writer installer.
- 2. Follow the on-screen instructions.

The **Setup Installation Complete** screen will be displayed.

3. Click the **Finish** button to complete the installation.

### **Start Kernel for Writer**

To start Kernel for Writer:

#### Click the **Start>All Programs>Kernel for Writer**

Alternatively, you can launch Kernel for Writer by double-clicking the shortcut icon available on the desktop and Quick Launch icon.

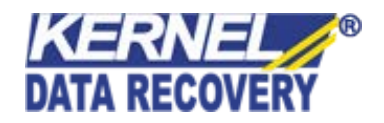

# **Uninstall Kernel for Writer**

You may need to uninstall and re-install Kernel for Writer. To uninstall Kernel for Writer:

- 1. Click the **Start>All Programs>Kernel for Writer>Uninstall Kernel for Writer**. A warning message will be displayed.
- 2. Click **Yes** to uninstall Kernel for Writer.

Note: Before proceeding to uninstall Kernel for Writer, you must ensure that the software is not running.

You can alternatively uninstall Kernel for Writer from the **Control Panel** by performing the following steps:

- 1. Click the **Start Menu> Control Panel** and then double click the **Add or Remove Programs** icon.
- 2. Select **Kernel for Writer** and click **Remov**e. A warning message will be displayed.
- 3. Click **Yes** to uninstall Kernel for Writer.

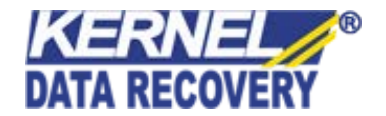